# Distributor Online: ONBOARDING

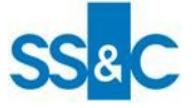

In order to be set up on the Distributor Portal you will need to complete the linking form located on the DST Portal **[\(www.DSTDistributorPortal.com\)](http://www.ifdsportal.com)** under Documents & Guides - DOLR.

The following text serves as a guide when completing the linking form.

### **Contact name**

• Contact name should be an appropriate senior member of your organisation, this will be used by the DOLR Technical Support team if they need to contact you regarding the form

### **Company name**

- This is required so we know which organisation this recipient is being set up for
- Any accounts/agents/brokers that are linked to the recipient should reflect this company name
- Please note any account /agent/broker not in the name of your company will require a letter of authority from the named entity before we will allow linking

#### **Group email address**

- To send notifications when reports are available to view
- To provide updates or notifications where relevant
- A group e-mail address is required so there is no dependency on an individual
- Please note we will only accept an e-mail address that matches your company name

### **Contact number**

This should be the appropriate contact number for the contact name provided

#### **Account/Agent/Broker and report requirements**

- We require a list of account numbers and/or agent/ broker codes along with the account / agent names to link to your recipient. The information for these will be shown on all reports that are linked to your recipient
- There are multiple reports available on DOLR including different frequencies. We need your choice of
- frequency which can be either daily, weekly or monthly depending on the reports
- Reports are available the day after your data is linked. Historical data (prior to linking) will not be available
- There is a bulk spreadsheet if you have more accounts / agents to link. All blue fields still need to be
- completed.
- If you select reports and the frequency you state on the form is different to what you have currently the
- report frequency will be amended.

## **What to do when you have completed the linking form**

All linking forms can be forwarded to our DOLR Technical Support team at: **[DOLReporting@uk.dstsystems.com](mailto:DOLReporting@uk.dstsystems.com)** where your request will be dealt with and your access is created or updated on your behalf.

#### **Using DOLR for the first time**

Upon the creation of your Recipient Group an email will be sent to the email address you have provided. Within this email

you will be provided with a link to register your account.

#### Contact us